# **Stepik**

Stepik (Степик) - это платформа бесплатных открытых онлайн-курсов.

Курс на Степике состоит из нескольких модулей, которые содержат уроки, объединенные одной-несколькими темами. Урок, в свою очередь, состоит из шагов (степов), которые могут быть либо теоретическими, либо практическими.

При прохождении шага наверху Вы видите индикатор прогресса, который показывает, сколько шагов урока Вы уже прошли, и сколько еще осталось. Если шаг подчеркнут зеленым цветом, значит он Вами пройден (Вы посмотрели материал или выполнили задание).

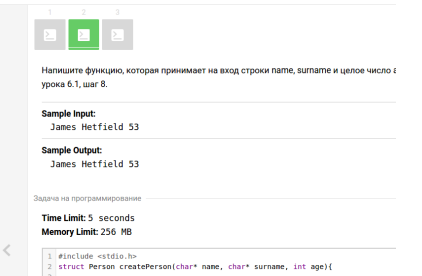

На изображении видно, что первый и второй шаг урока пройдены, третий ещё нет.

## **Свой профиль на Stepic**

Перейти на свою страницу можно по ссылке <https://stepic.org>

Узнать свой id

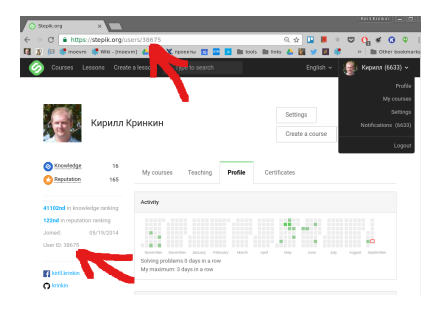

## **Курс с задачами по программированию на Си**

### [Ссылка на курс](https://stepik.org/course/Программирование-(ЛЭТИ)-1096)

Курс содержит модули с задачами и лабораторными работами, модуль с контрольной работой и с пробным экзаменом. [Ссылка на модуль с пробным экзаменом](https://stepik.org/course/%D0%9F%D1%80%D0%BE%D0%B3%D1%80%D0%B0%D0%BC%D0%BC%D0%B8%D1%80%D0%BE%D0%B2%D0%B0%D0%BD%D0%B8%D0%B5-(%D0%9B%D0%AD%D0%A2%D0%98)-1096/syllabus?module=8)

Особенность модуля с экзаменом состоит в том,что пройти этот модуль можно только один раз за указанное время (в нашем курсе это 90 минут). Отчет времени начинается с момента начала прохождения модуля студентом.

#### **Виды практических заданий**

Основные виды заданий, которые используются в курсе, это задача на программирование, тестовая задача и задача, к которой нужно написать числовой/строковый ответ.

Нажмите кнопку внизу слева **«Нажмите, чтобы начать решать»**, чтобы приступить к решению задачи. Чтобы проверить ответ, нажмите «Отправить» или используйте клавиши Ctrl/Cmd+Enter.

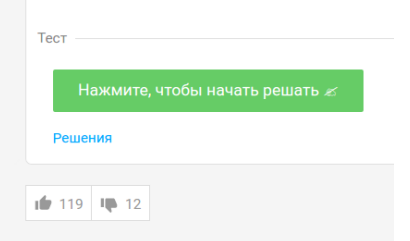

Пример для тестовой задачи после нажатия кнопки «Нажмите, чтобы начать решать»:

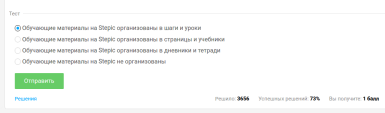

Пример для задачи на программирование:

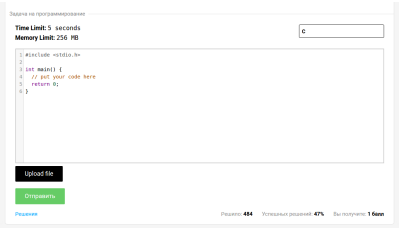

Под областью, куда необходимо ввести код/выбрать вариант ответа, можно посмотреть свои решения (ссылка "решения").

После того, как код был отправлен, он будет скомпилирован, запущен с некоторыми тестовыми данными (для каждой задачи тестовые данные генерируются отдельно) и проверен.

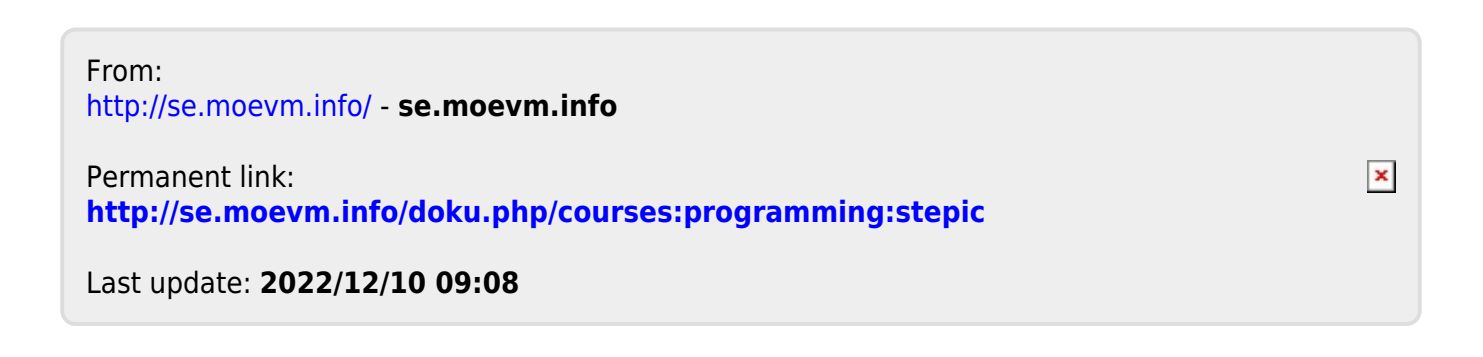